## **Accéder à SharePoint Online en tant qu'utilisateurs internes et externes**

## **Accéder à SharePoint Online en tant qu'utilisateur interne (courriel uOttawa p. ex. Tonnom@uottawa.ca)**

• Cliquez sur le lien SharePoint Online qui vous a été communiqué par courriel, ou via Office.com

*https://uottawa.sharepoint.com/nomdusite*

- Utilisez vos identifiants uOttawa afin d'y accéder.
- Suivez les étapes relatives à **[l'identification à facteurs multiples](https://www.uottawa.ca/notre-universite/technologies-information/services/securite/afm)** ou le code d'authentification reçu.
- Des problèmes techniques ? Effectuez une demande via le Portail libre-service.

*<https://topdesk.uottawa.ca/tas/public/login/saml>*

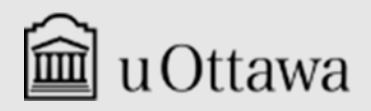

**Gestion de l'information & archives** 

## **Accéder à SharePoint Online en tant qu'utilisateur externe**

(Courriel hors uOttawa)

• Cliquez sur le lien SharePoint Online qui vous a été communiqué : *https://uottawa.sharepoint.com/nomdusite*

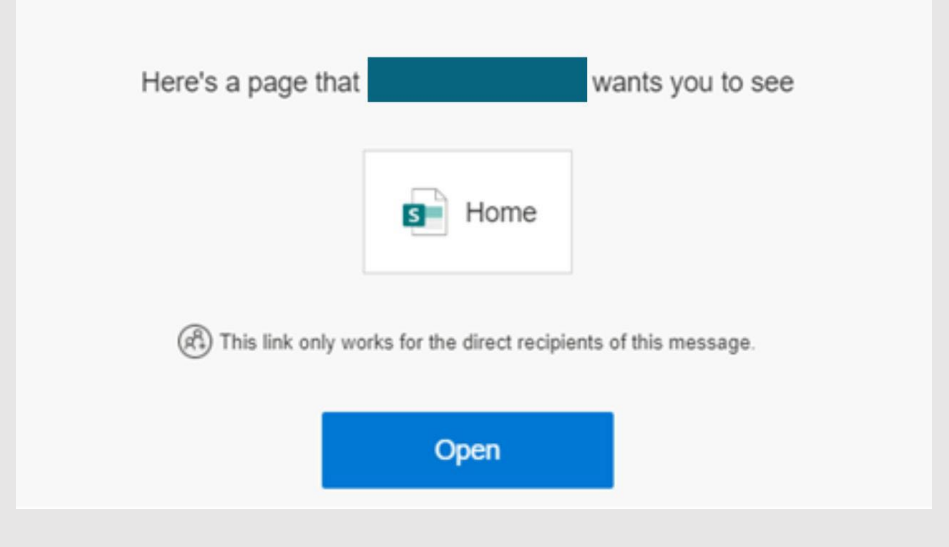

Le contenu du message tel que configuré par Microsoft est uniquement en anglais, et son apparence peut varier en fonction de ce qui est partagé, selon si c'est un site, un document ou un dossier

- Utilisez le courriel externe, **p.ex. tonnom@gmail.com** qui vous été communiqué pour accéder au site.
- Utilisez le code d'accès qui vous été communiqué par courriel. Vérifiez aussi dans vos pourriels si le message n'apparait pas dans votre boite de réception.
- Des difficultés techniques? Contactez votre liaison SharePoint Online de la faculté ou service avec lequel vous collaborez.

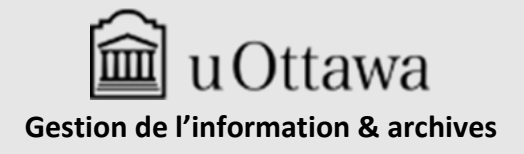